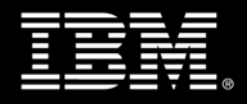

## **IBM Tivoli System Automation E2E Application Maintenance**

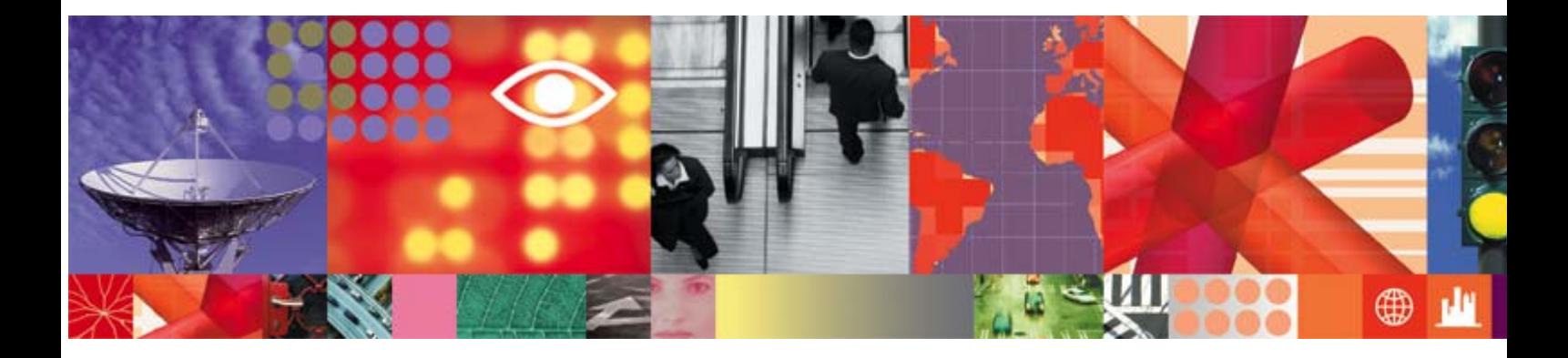

**Transcript** 

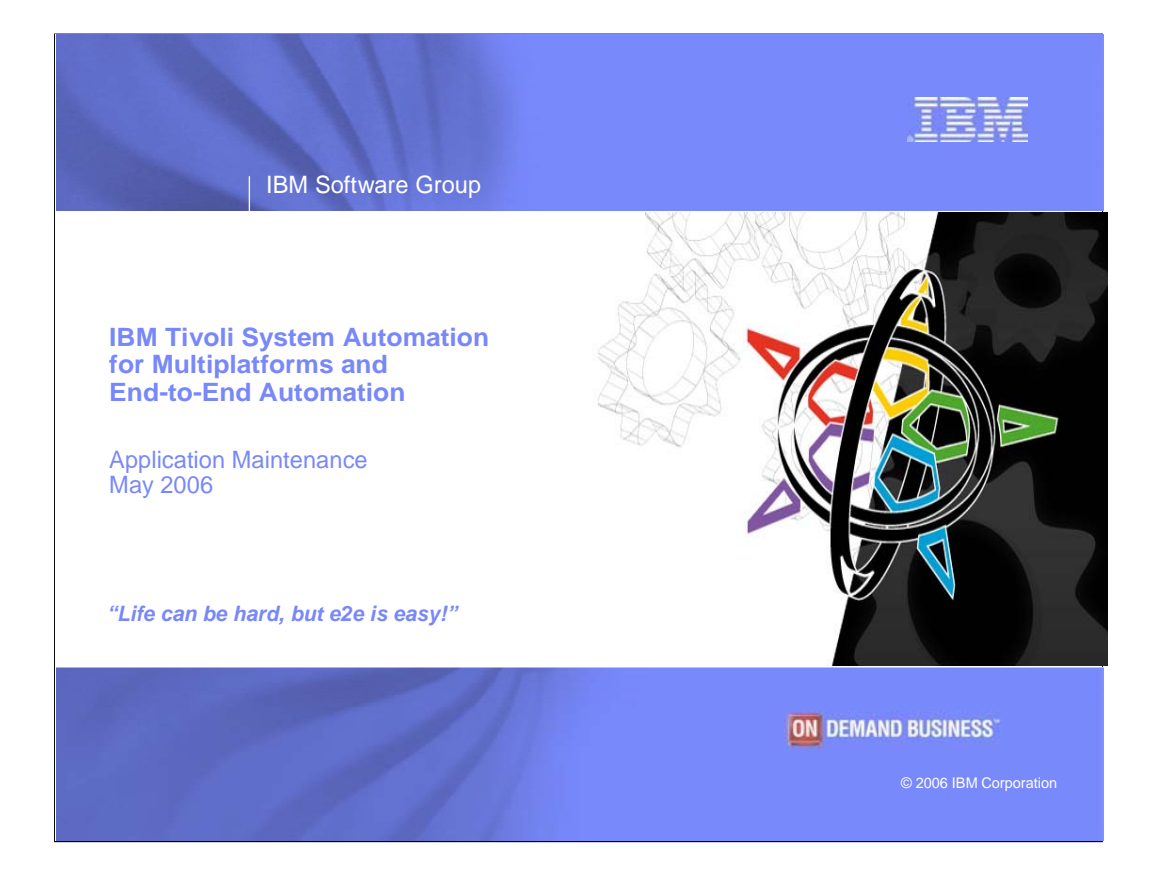

Hello, my name is Joel Hermann, and I work in the IBM Development Center in Boeblingen, Germany. What you're now viewing is a third demo session related to Tivoli System Automation for Multiplatforms and end-to-end automation. Two members of our development team, Isabell Schwertle and Wolfgang Schaeberle, want to show you how this leading-edge solution for high availability supports maintenance of applications whose components are distributed across multiple clusters.

If you first want an overview to Tivoli System Automation for Multiplatforms and its support for end-toend automation in a heterogeneous IT landscape, please refer to session #1 that we did in March. A pointer to it and to another demo related to error detection and problem analysis is at the end of this session.

Our starting point today is the Operations Console that is part of Tivoli Systems Automation for Multiplatforms….

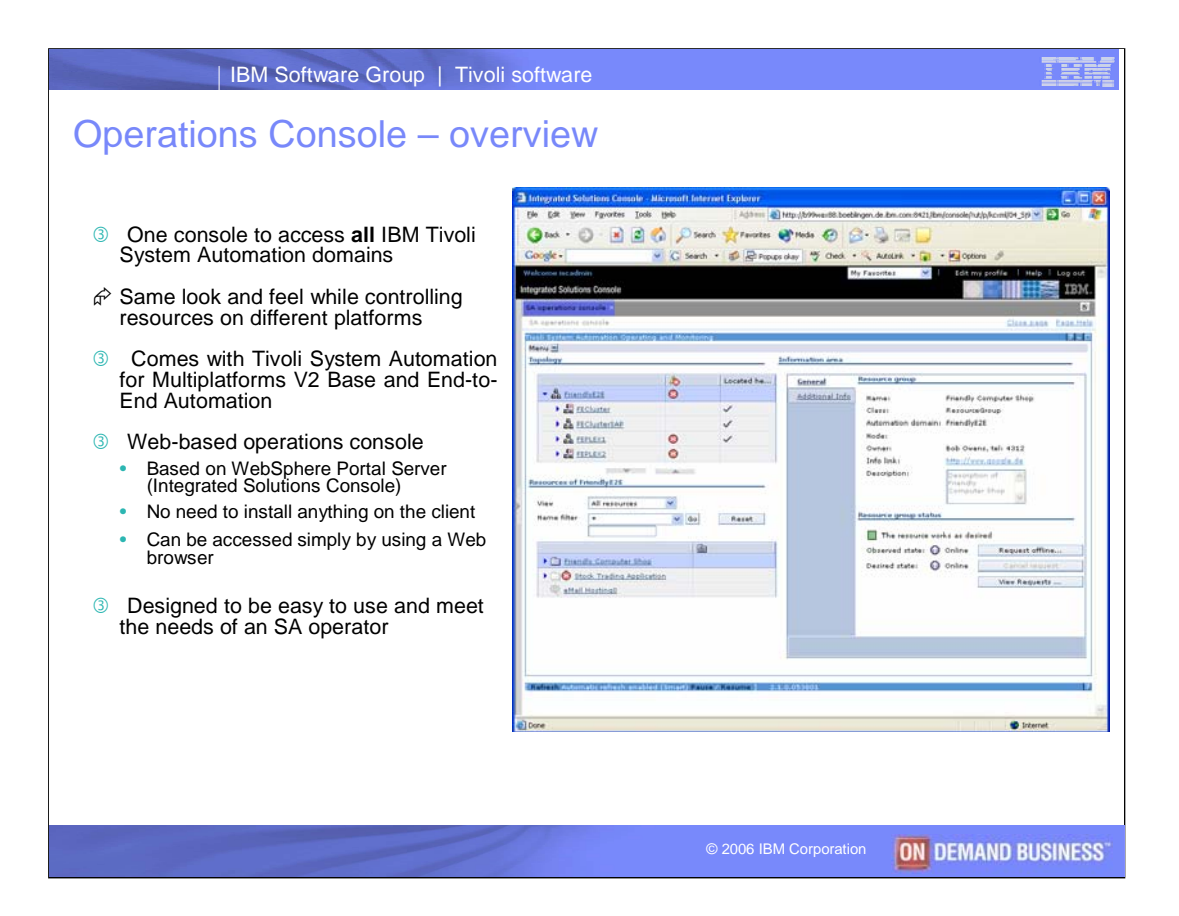

The Tivoli System Automation Operations Console is the "hub" for automated operations and for monitoring automated applications in a heterogeneous environment. Normally installed on a separate server, the console is Web-based and designed to provide easy and efficient support of an end-to-end landscape. It's a great tool for controlling resources on different platforms and for recovering from problems that could happen.

Wolfgang, Isabell, in previous sessions you've showed us how to use the Operations Console and some of its functions. What do you want to demonstrate today?

**Wolfgang:** Let's have a look at another scenario, where we will shutdown an application, which is distributed across multiple clusters, for maintenance purposes. Isabell, in our sample environment we have a business application called "Friendly Computer Shop". It is an online shopping application based on SAP and DB2. We now have a maintenance window where we want to apply service to DB2. During this service period, the SAP solution should be shut down. Can you explain how to do this using the System Automation operations console?

**Isabell:** Yes, Wolfgang. Currently the end-to-end automation domain "FriendlyE2E" is selected in the topology tree and the resource table shows all top-level e-business applications. Now, let's look at the "Friendly Computer Shop" application group:

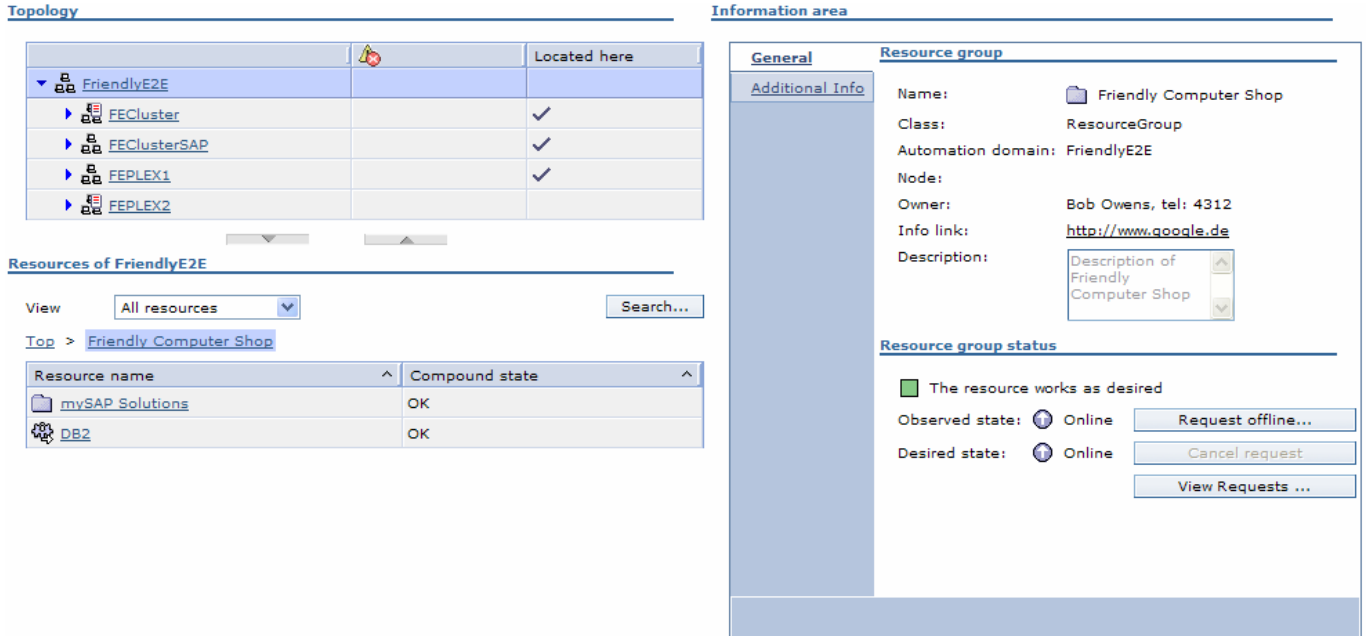

As you can see, the "Friendly Computer Shop" consists of two components, "mySAP Solutions", which itself is a group consisting of sub-components, and a DB2 database. Since I want to shut down the SAP application, I select the application group "mySAP Solutions":

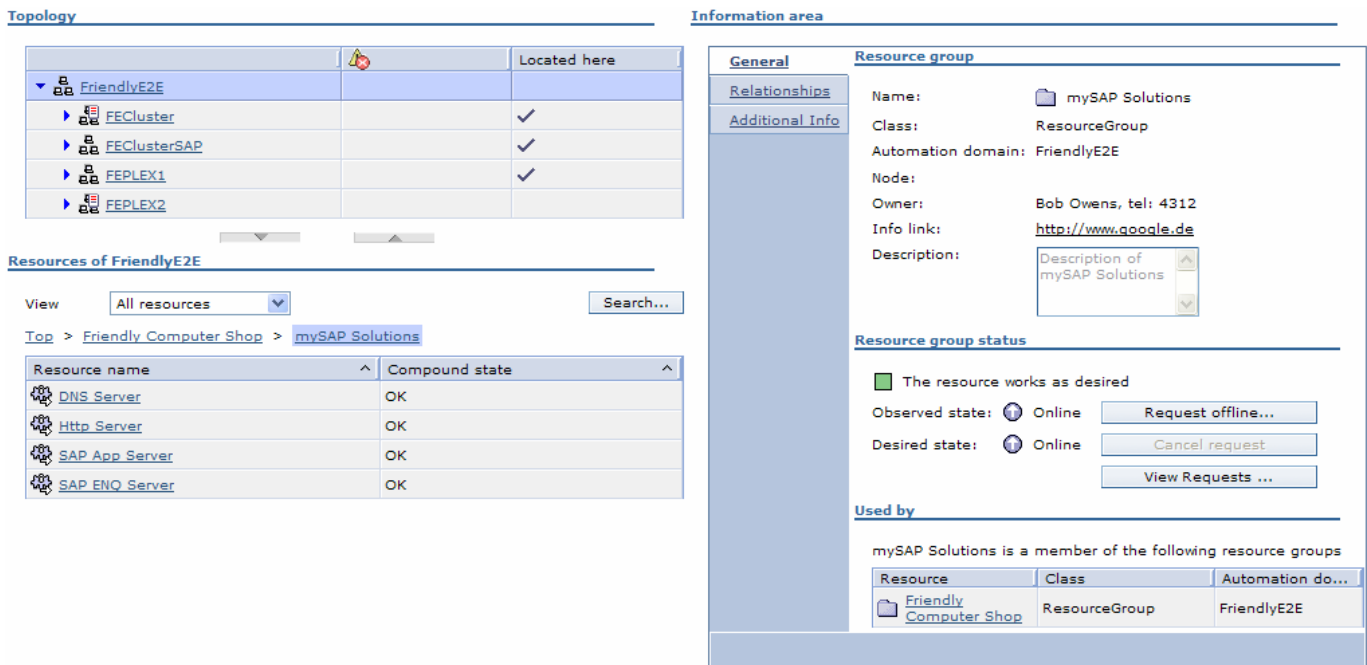

**W:** The resource table now shows the components belonging to "mySAP Solutions". In the "Located here" column you can see that "mySAP Solutions" is a heterogeneous application which is distributed across three clusters. The information area shows its details. In the status section you can see that "mySAP Solutions" is currently online. There you can also find the "Request offline" button, which can be used to stop "mySAP Solutions".

**I:** Right, so now I click on "Request offline", which causes a new panel to appear. In this panel I can enter a comment, telling other users why "mySAP Solutions" is shut down:

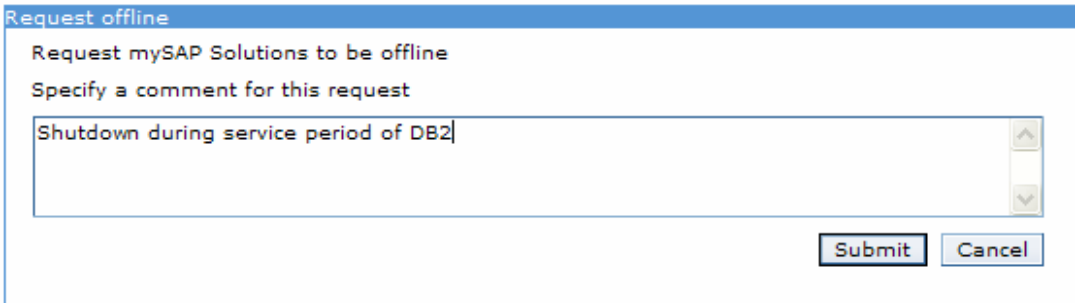

After I have entered the comment, I press Submit to tell the automation manager to initiate a shutdown of "mySAP Solutions" and all its sub-components.

**W:** Look, Isabell, a message has appeared that confirms that your request has been submitted successfully. Now the automation manager will shut down all distributed components belonging to "mySAP Solutions" in the correct order. You did not need to know the relationships between the application components, where they are located, and how exactly the individual components are stopped – the automation handles all this.

**I:** Ah, look, now all components of "mySAP Solutions" have been successfully stopped by the automation. The icons in the resource table show that all components are offline. The information area for "mySAP Solutions" displays an icon showing that an offline request has been submitted by an operator against this resource ( $\mathbf{0}$ ):

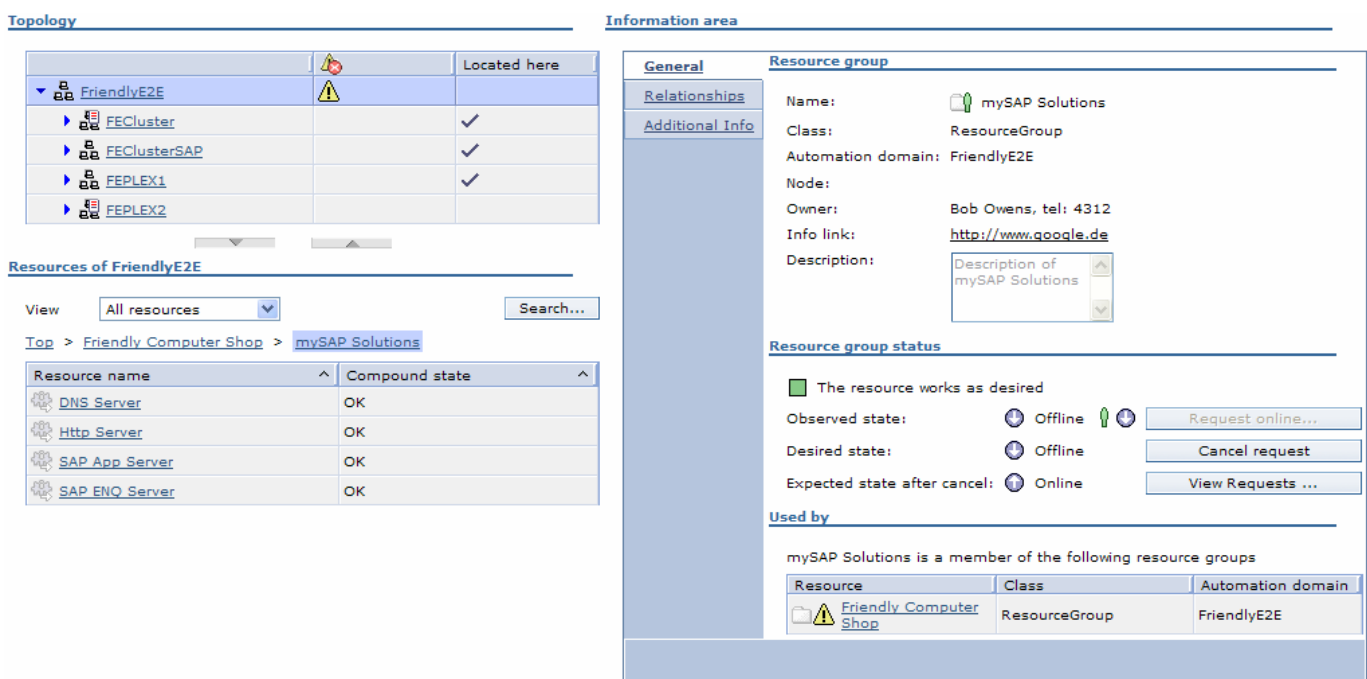

With my request I have overwritten the automation goal that has been defined in the automation policy. So, now I can give our DB2 people a call and tell them that they can start to apply the DB2 service.

**W:** By the way, other operators looking at "mySAP Solutions" can easily find out about this situation by moving the mouse cursor over the operator request icon. This will bring up a flyover help that displays the user id that has submitted this request – which is your user id Isabell. And, if this icon is clicked upon, even more details about the submitted request will be displayed:

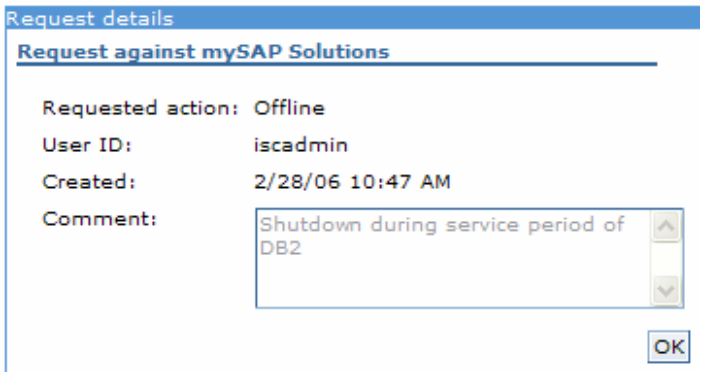

Here you can see the type of request, the user that submitted it, the date when it was submitted and in particular it shows the comment that you have entered, when you submitted the request.

**I:** Right, and there is another useful thing that comes to my mind in this context. You can use the Search function to search for all resources with operator requests.

If I click on Search in the resources section, a new dialog comes up where I can specify search arguments:

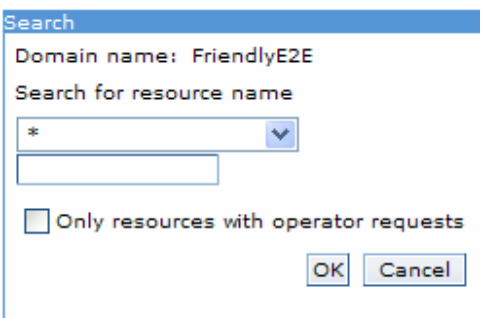

I can of course use this panel to search for a specific resource using a name filter. But now I want to include all resources with operator requests independent of their name. Therefore, I leave the asterisk in the name filter field, but place a check mark next to "Only resources with operator requests". Pressing OK will now bring up a list of all resources, against which operators have issued requests:

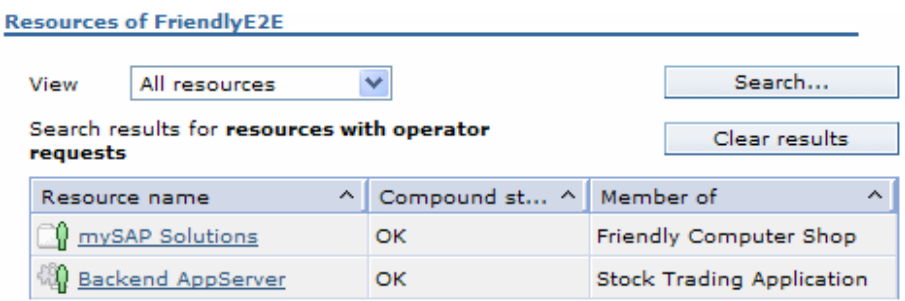

W: Yeah, that's nice. This way you can quickly find the resources with operator requests. Here you can see that in addition to the request on "mySAP Solutions" there is also a request on another resource. As long as the offline request stays on "mySAP Solutions", the automation will keep the SAP application including its sub-components offline.

**I:** Oh, I just got notified that the DB2 service has been successfully applied and that I can now start SAP again. Therefore I select "mySAP Solutions" and press the "Clear results" button to go back to the normal view, so that I see all components belonging to "mySAP Solutions" again.

All I have to do now is to cancel the offline request for "mySAP Solutions" using the "Cancel request" button. This will cause the automation manager to start up all components belonging to "mySAP Solutions" again, because this is the desired state that has been defined in the automation policy.

**W:** Look Isabell, the components belonging to SAP have changed their icons in the resource table as they

have been started by the automation manager and the operator request icon has disappeared for the "mySAP Solutions" group. Again, you did not need to know about a start-up sequence, specific start procedures, the location of the sub-components, or any other relationship between them. The ebusiness is up and running again.

## **Topology**

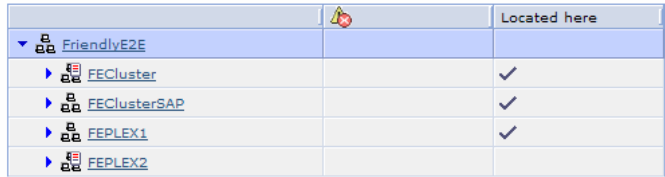

 $\sim$   $\sim$   $\sim$   $\sim$ 

## **Resources of FriendlyE2E**

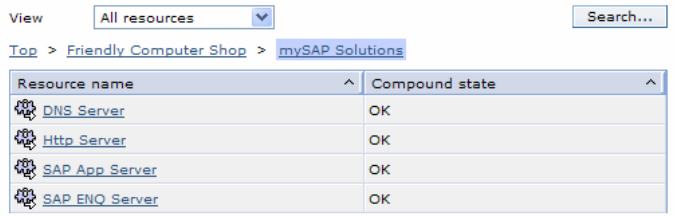

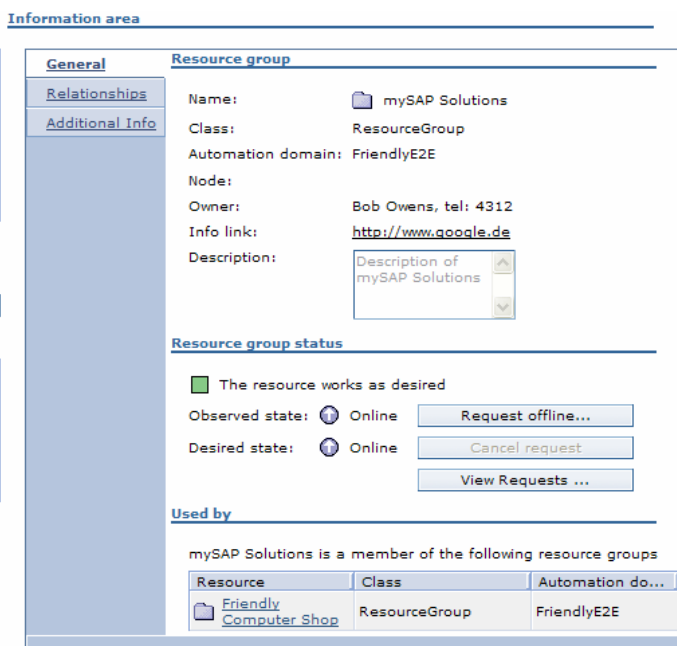

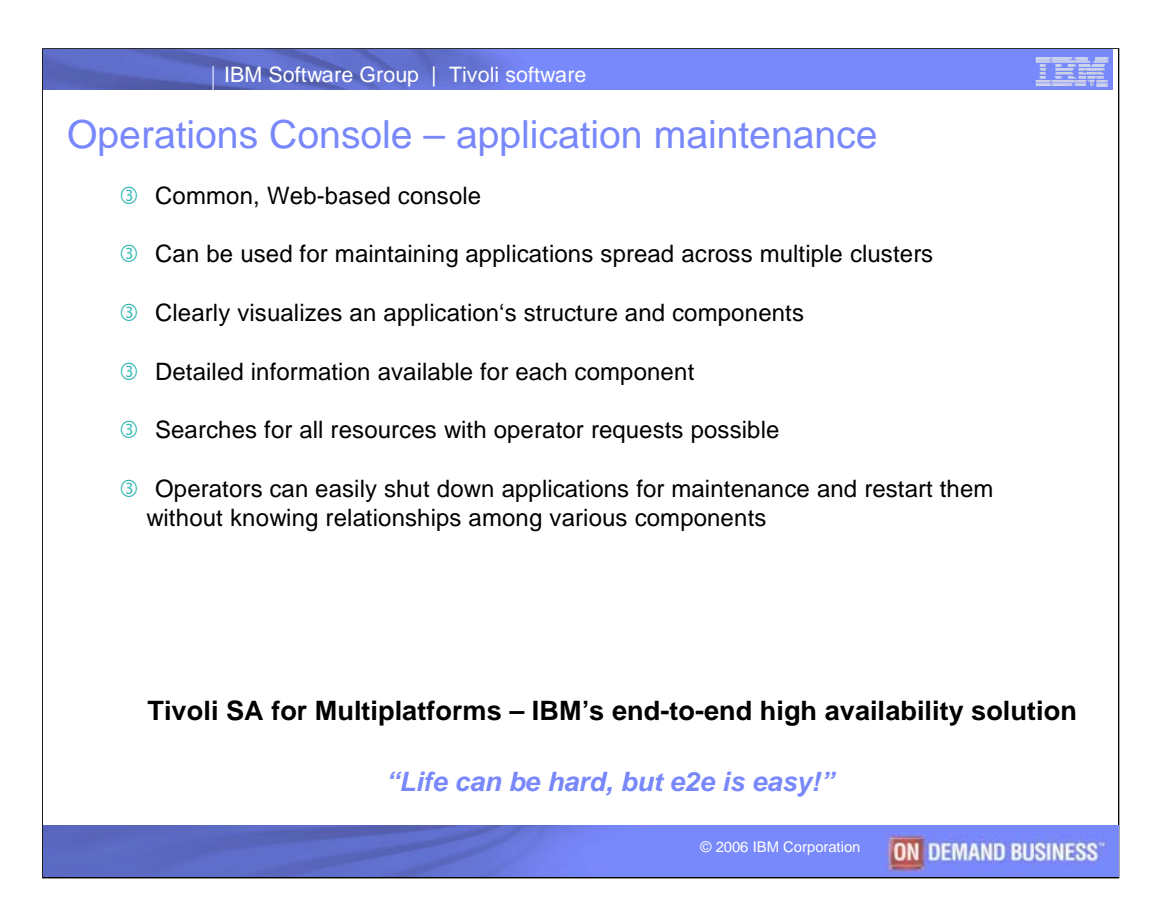

Thanks very much, Isabell and Wolfgang.

So to summarize: Besides being used to monitor and control the availability of automated resources in a heterogeneous IT landscape, the Operations Console is also great for maintaining applications whose components are spread across various platforms or clusters.

A major benefit is that operators can easily shut down such applications in a controlled manner and then inform the skilled personnel responsible for applying maintenance. Once maintenance is done, operators simply cancel the previous shutdown request to restart an application. And all of this is done without needing to know specific shutdown or startup sequences, specific procedures, the location of application components, or their relationships.

That's just what you need to keep your enterprise-wide, cross-platform applications online and up-to-date. **And best of all, less downtime can mean lower total costs.**

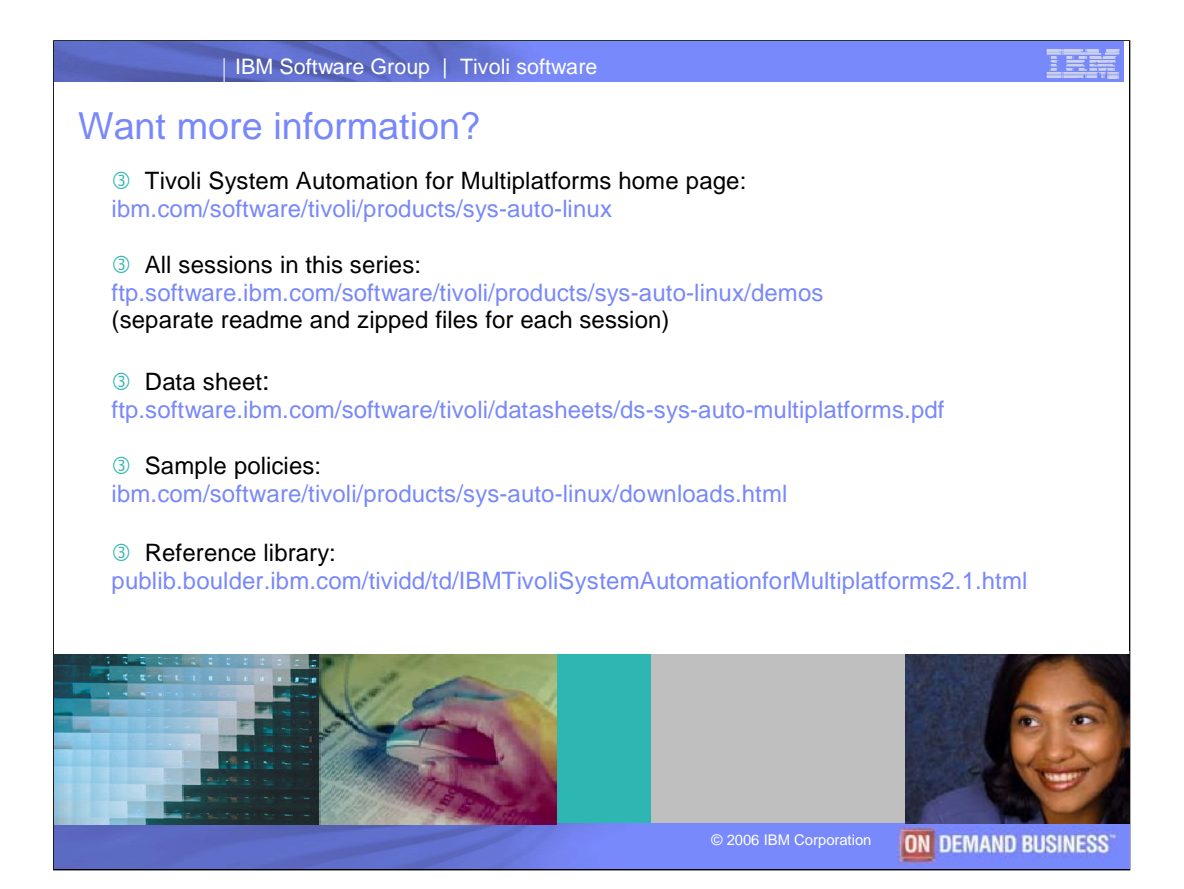

For more information related to IBM Tivoli System Automation for Multiplatforms, please refer to the resources listed here. The second link is a pointer to all of the sessions in this series, including an introduction done in March 2006.

Thanks for your interest!

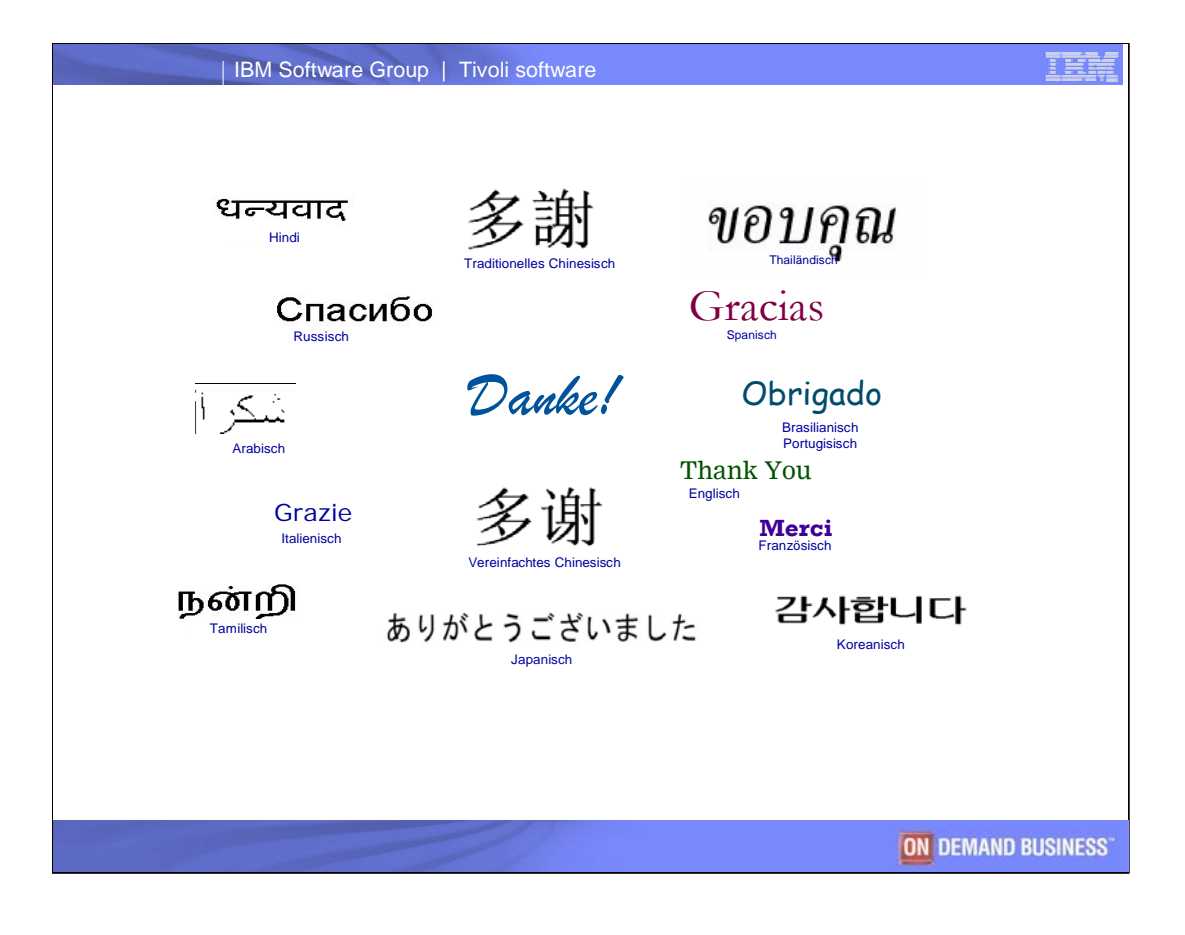